# **hypermodern-python-cli99**

**Cheng Li**

**Apr 21, 2021**

# **CONTENTS**

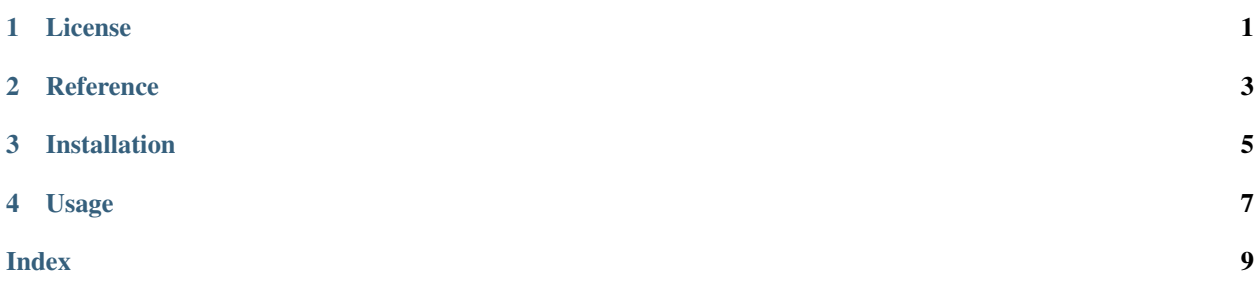

**ONE**

# **LICENSE**

<span id="page-4-0"></span>MIT License

Copyright (c) 2020 Cheng Li

Permission is hereby granted, free of charge, to any person obtaining a copy of this software and associated documentation files (the "Software"), to deal in the Software without restriction, including without limitation the rights to use, copy, modify, merge, publish, distribute, sublicense, and/or sell copies of the Software, and to permit persons to whom the Software is furnished to do so, subject to the following conditions:

The above copyright notice and this permission notice shall be included in all copies or substantial portions of the Software.

THE SOFTWARE IS PROVIDED "AS IS", WITHOUT WARRANTY OF ANY KIND, EXPRESS OR IMPLIED, INCLUDING BUT NOT LIMITED TO THE WARRANTIES OF MERCHANTABILITY, FITNESS FOR A PAR-TICULAR PURPOSE AND NONINFRINGEMENT. IN NO EVENT SHALL THE AUTHORS OR COPYRIGHT HOLDERS BE LIABLE FOR ANY CLAIM, DAMAGES OR OTHER LIABILITY, WHETHER IN AN ACTION OF CONTRACT, TORT OR OTHERWISE, ARISING FROM, OUT OF OR IN CONNECTION WITH THE SOFT-WARE OR THE USE OR OTHER DEALINGS IN THE SOFTWARE.

#### **TWO**

## **REFERENCE**

- <span id="page-6-0"></span>• *[hypermodern\\_python.console](#page-6-1)*
- *[hypermodern\\_python.wikipedia](#page-6-2)*

# <span id="page-6-1"></span>**2.1 hypermodern\_python.console**

# <span id="page-6-2"></span>**2.2 hypermodern\_python.wikipedia**

The example project for the [Hypermodern Python](https://medium.com/@cjolowicz/hypermodern-python-d44485d9d769) article series. The command-line interface prints random facts to your console, using the [Wikipedia API.](https://en.wikipedia.org/api/rest_v1/#/)

## **THREE**

## **INSTALLATION**

<span id="page-8-0"></span>To install the Hypermodern Python project, run this command in your terminal: .. code-block:: console \$ pip install hypermodern-python-cli99

## **FOUR**

## **USAGE**

<span id="page-10-1"></span><span id="page-10-0"></span>Hypermodern Python's usage looks like:

**\$** hypermodern-python-cli99 [OPTIONS]

**-l** <language>, **--language** <language>

The Wikipedia language edition, as identified by its subdomain on [wikipedia.org.](https://www.wikipedia.org/) By default, the English Wikipedia is selected.

#### **--version**

Display the version and exit.

#### **--help**

Display a short usage message and exit.

**INDEX**

# <span id="page-12-0"></span>Symbols

```
--help
   command line option, 7
--language <language>
   command line option, 7
--version
   command line option, 7
-l <language>
   command line option, 7
```
# C

```
command line option
  --help, 7
  7
  --version, 7
  -l <language>, 7
```